## DOWNLOADING LANSCHOOL FOR USE WITH CLEVER ROSTERS

In order to use Clever Rosters with LanSchool, you will need to have the most up to-date version.

1. Open the Z Drive in your File Explorer folder. Locate LanSchool\_Clever.

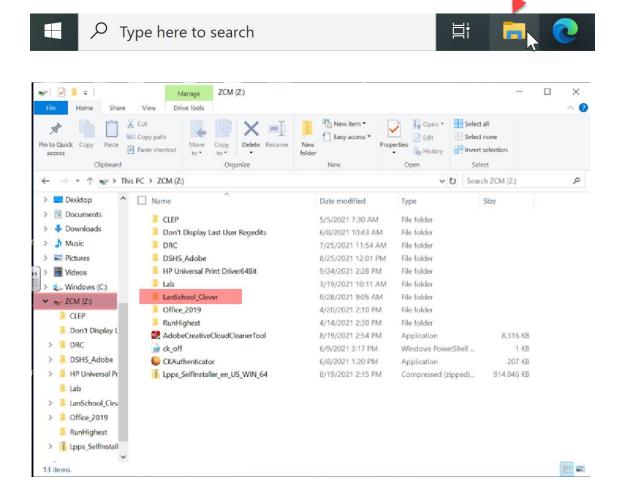

2. Double click to open the LanSchool\_Clever folder. Double click on the Windows folder, and then double click the Teacher.msi to install the program.

| Windows     | August 12 | Desiree' Kennedy |
|-------------|-----------|------------------|
| Teacher.msi | August 12 | Desiree' Kennedy |

3. Follow through the prompts on the screen to install the program. If you are asked for credentials for the install, use login: Lppsedu Password: Corona

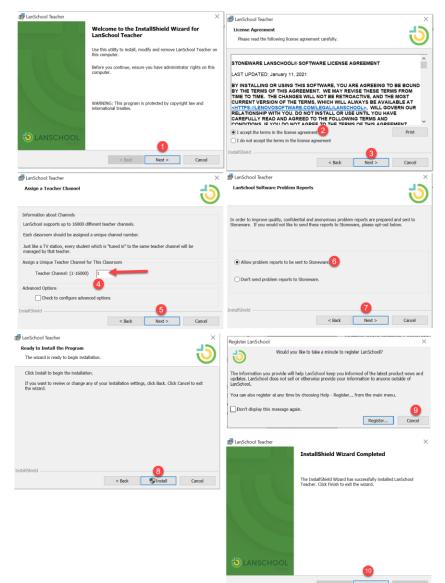